### **Multi-Application Online Profiling Tool**

### Vi-HPS

### Julien ADAM, Antoine CAPRA

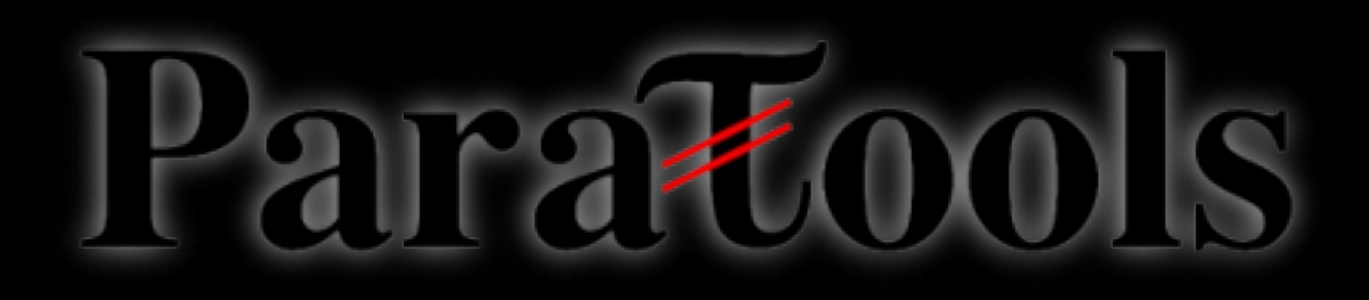

1

## About MALP

- MALP is a tool originally developed in CEA and in the University of Versailles (UVSQ)
- It generates rich HTML views describing parallel programs
- MALP relies on the on-line profiling approach (fine-grained events are reduced during the execution)
- MALP is currently MPI oriented with a focus on the topology and some temporal analysis

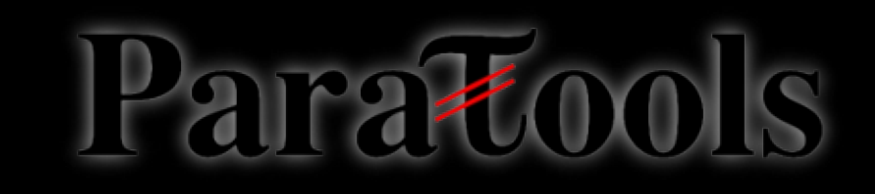

## MALP's trade-offs in the Measurement Process

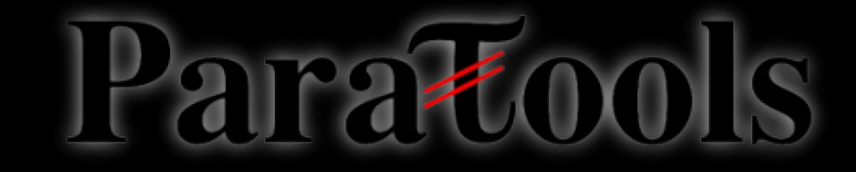

# The Measurement Chain

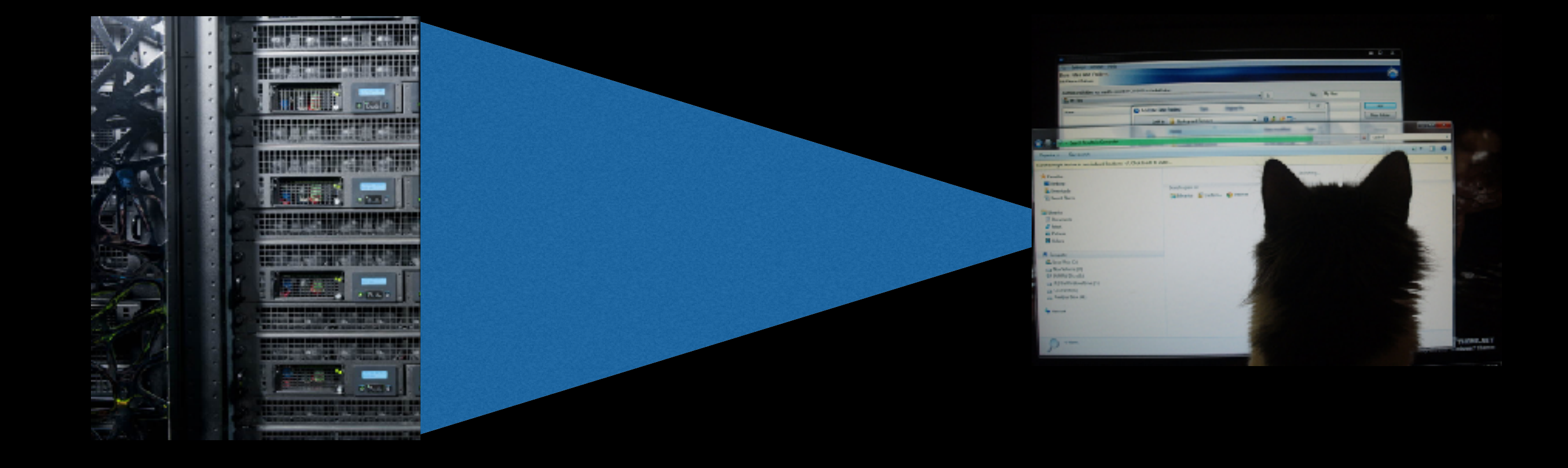

Representing the state of millions of cores necessarily require a form of **reduction**, at least to acknowledge user's **cognitive limitations**.

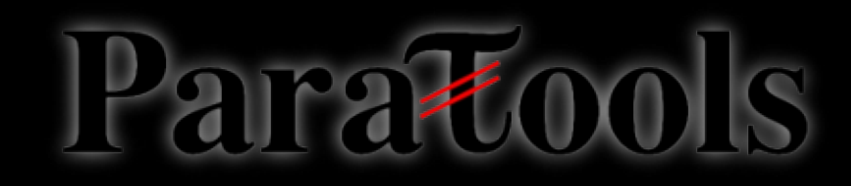

# The Measurement Chain

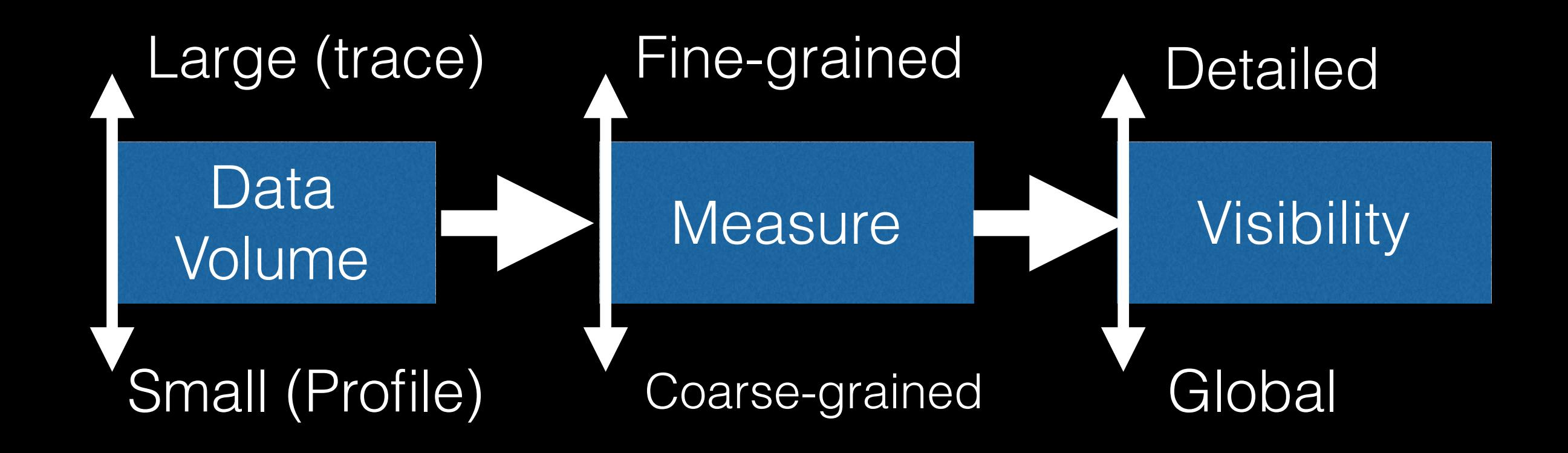

### A chain **collecting** and **valorizing** data

*Compromise between details and measurements' scalability*

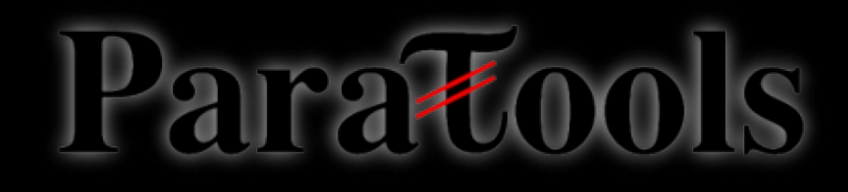

### Trace-Based Approach 0 1 2 3 4 5 6 7 8 0 1 2 3 4 5 6 7 8

- Scalasca
- Vampir Trace
- TAU

Report / Interface

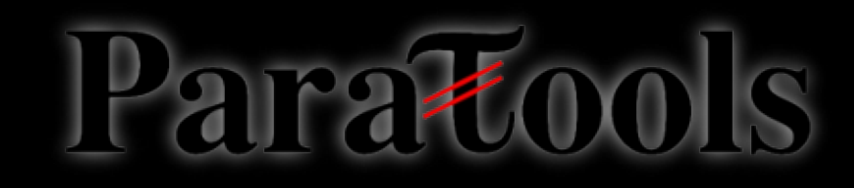

# On-Line

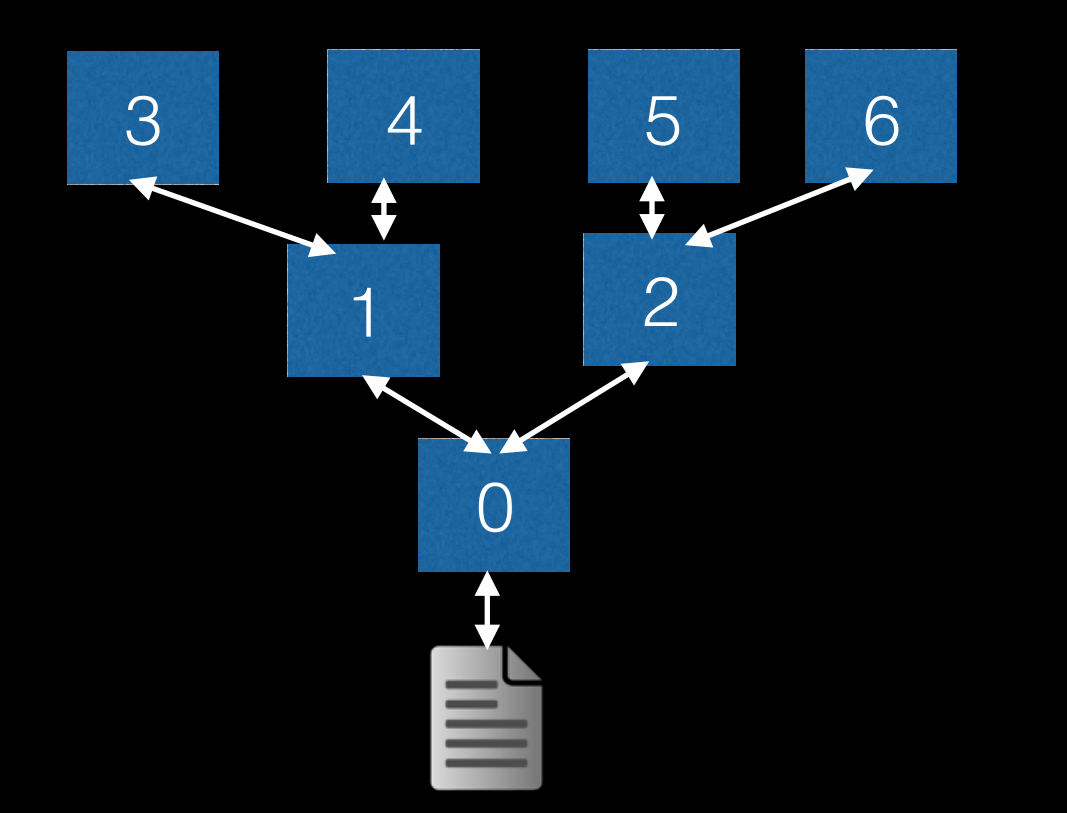

### **Tree-Based Overlay Network (TBON)**

- Periscope
- MrNet/Stat (Debug)
- MUST (Validation)
- DDT/Totalview/MAP

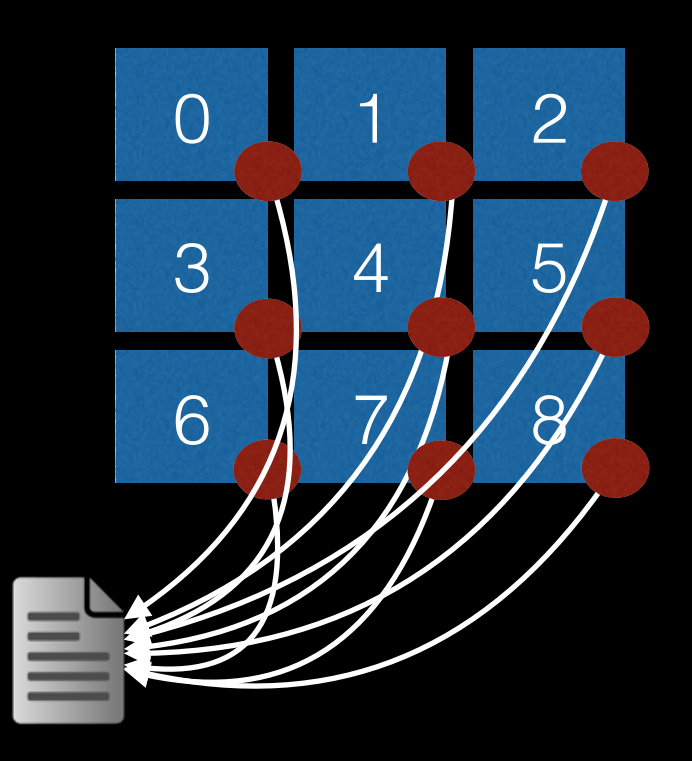

### **Profiles:**

- Mpi-P
- Scalasca (partly)

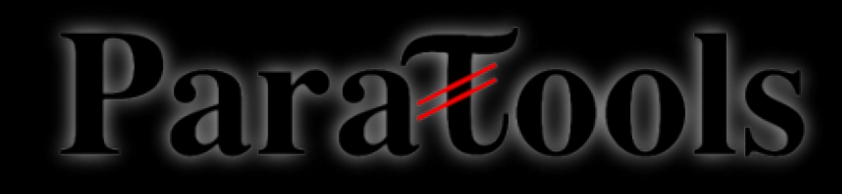

# MALP

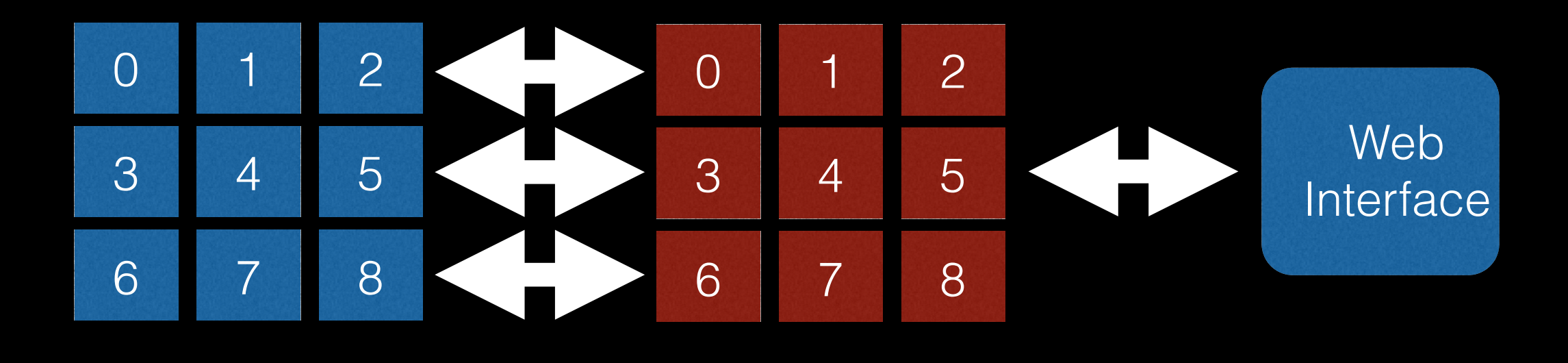

Application Measurement **Infrastructure** User interface

Idea: allocate cores to analyze and valorize data (reduction).

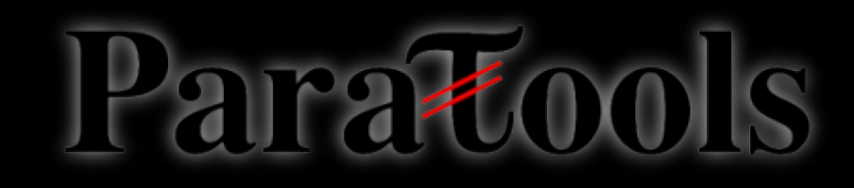

### Instrumentation Analysis Coupling **Overview INStrumentation Analysis Coupling**

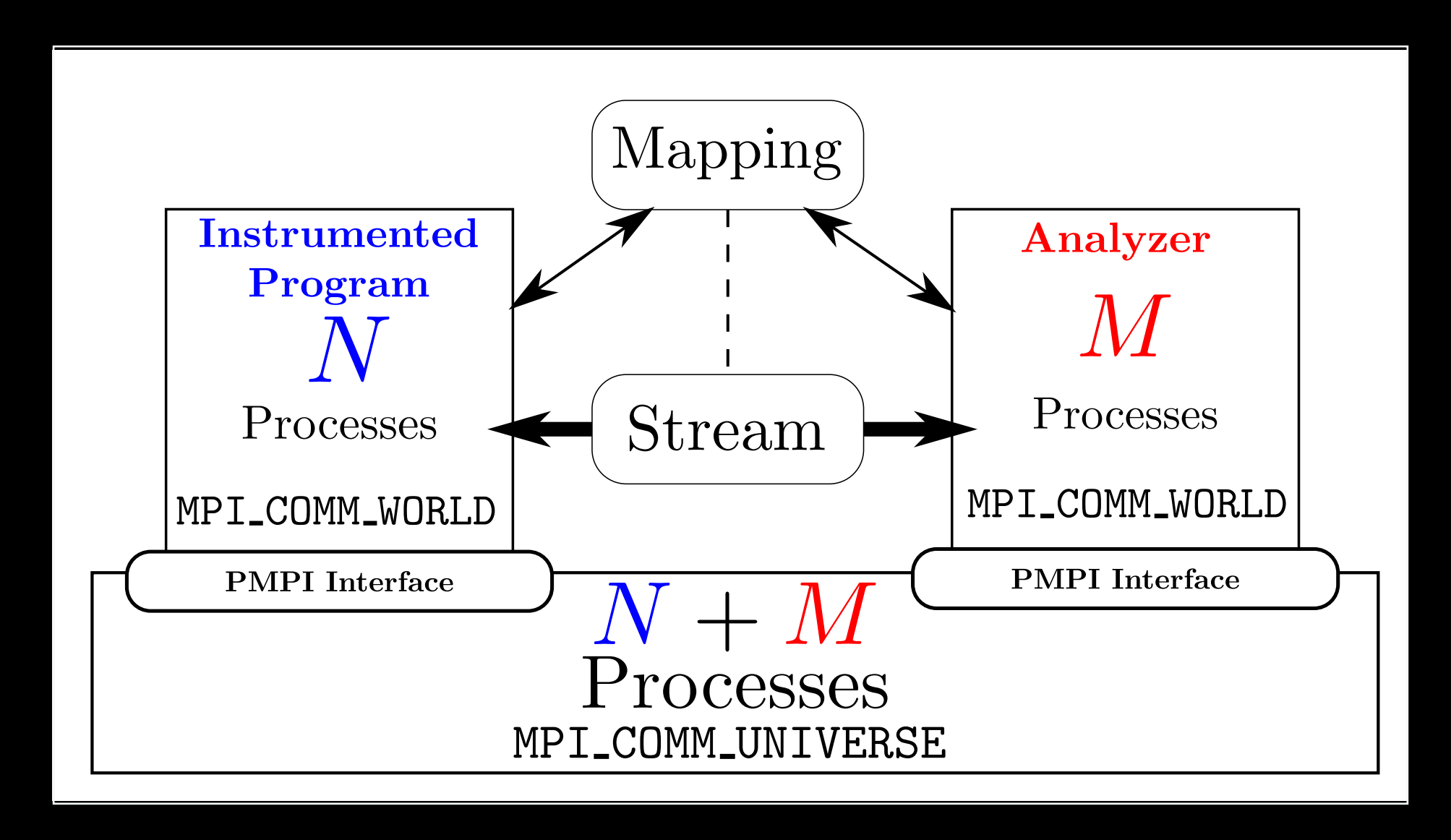

MPI Virtualization: an original idea from the PNMPI paper

## Coupling with the Interface

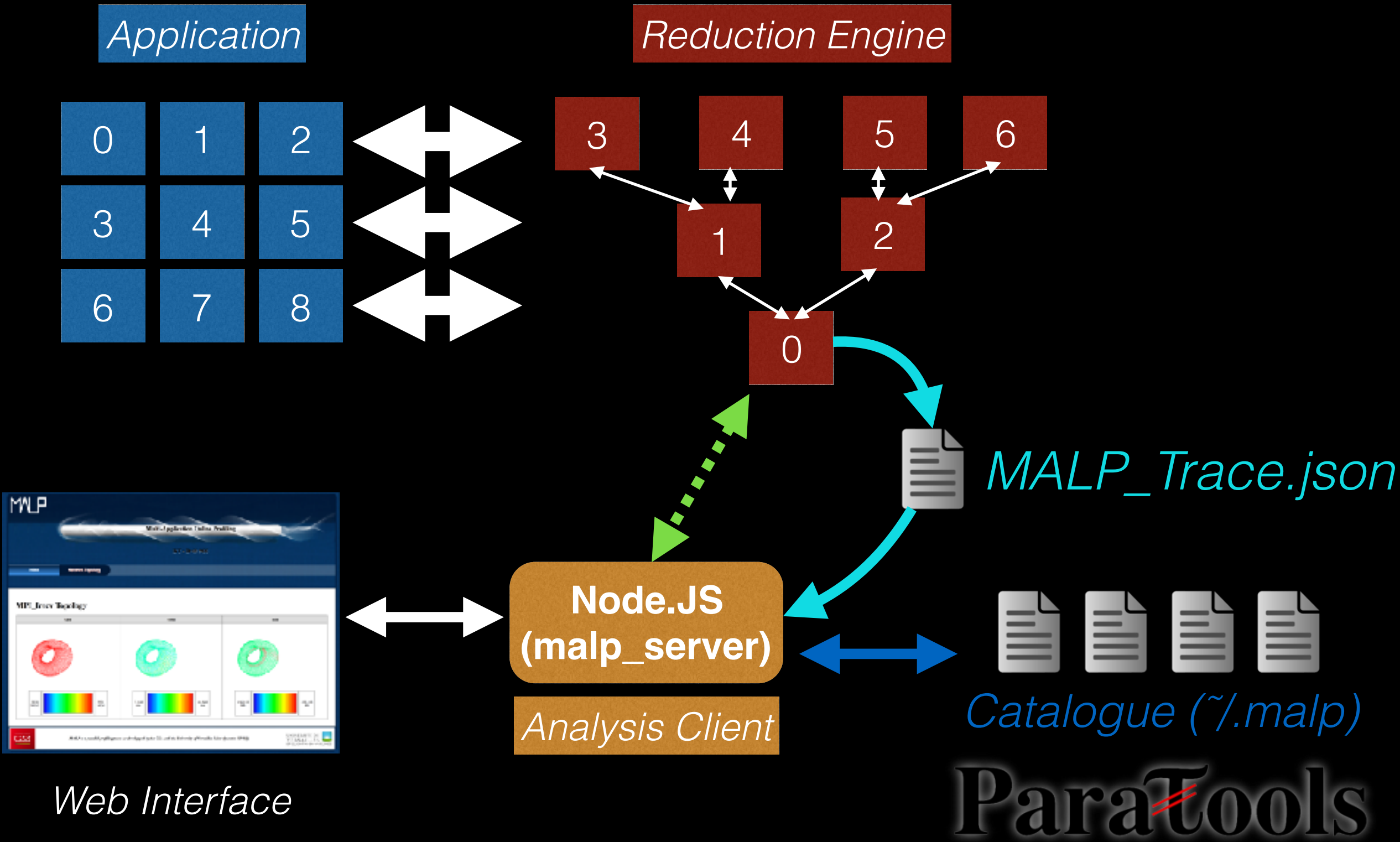

## Closer look on the Interface Side

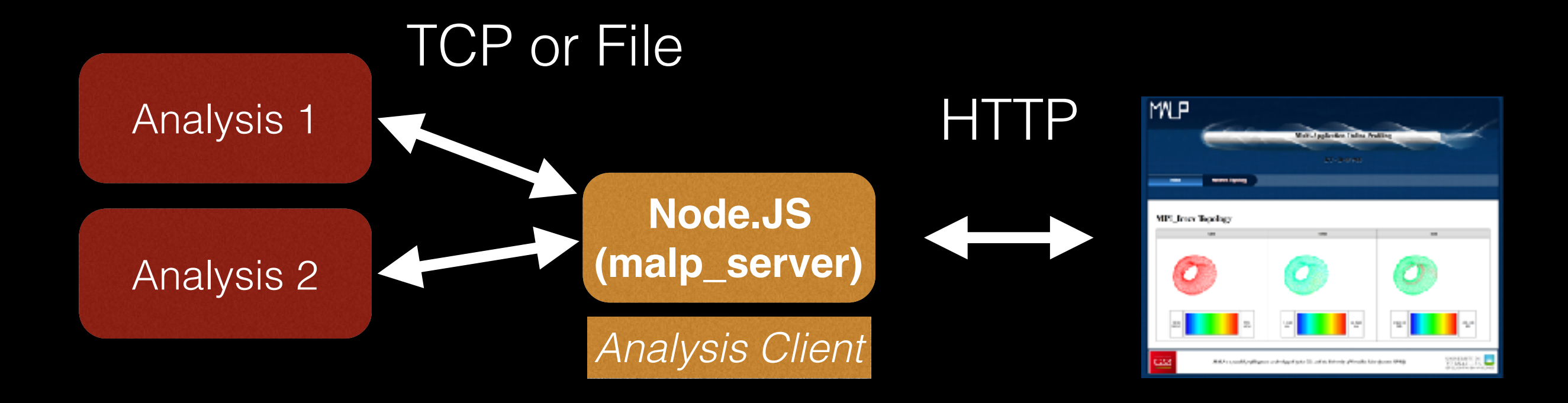

#### Dynamic Views

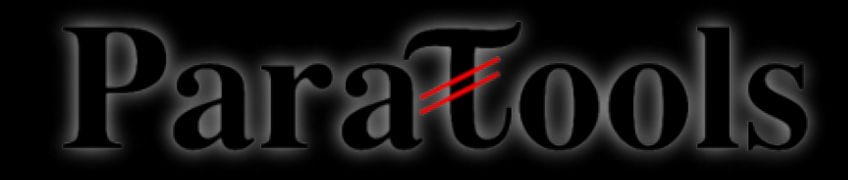

## MALP vs Others

### **Pros**

- MALP is easy to use (preload only)
- Analysis is done online (small data footprint)
- Performance data rendering is done in a browser
- Some original topological analysis
- Overhead is relatively small

### **Cons**

- Due to its approach MALP presents reduced data
- Exhaustive program behavior is not provided by MALP for this use a trace-based approach
- Extra processing power is required during the execution

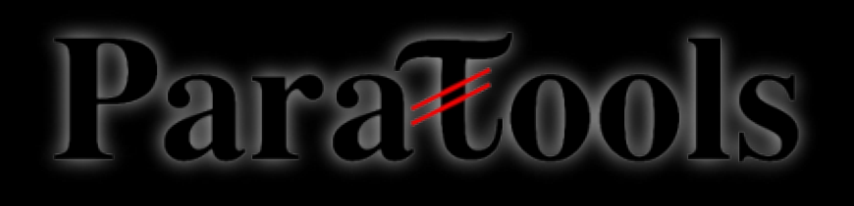

## Outputs from MALP

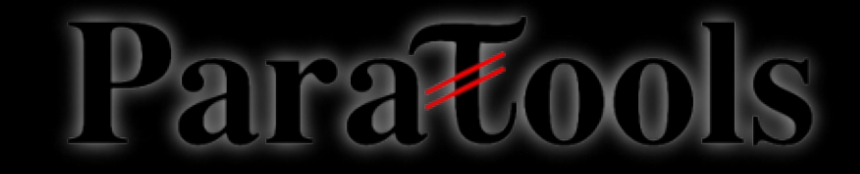

## Closer look on the Interface Side

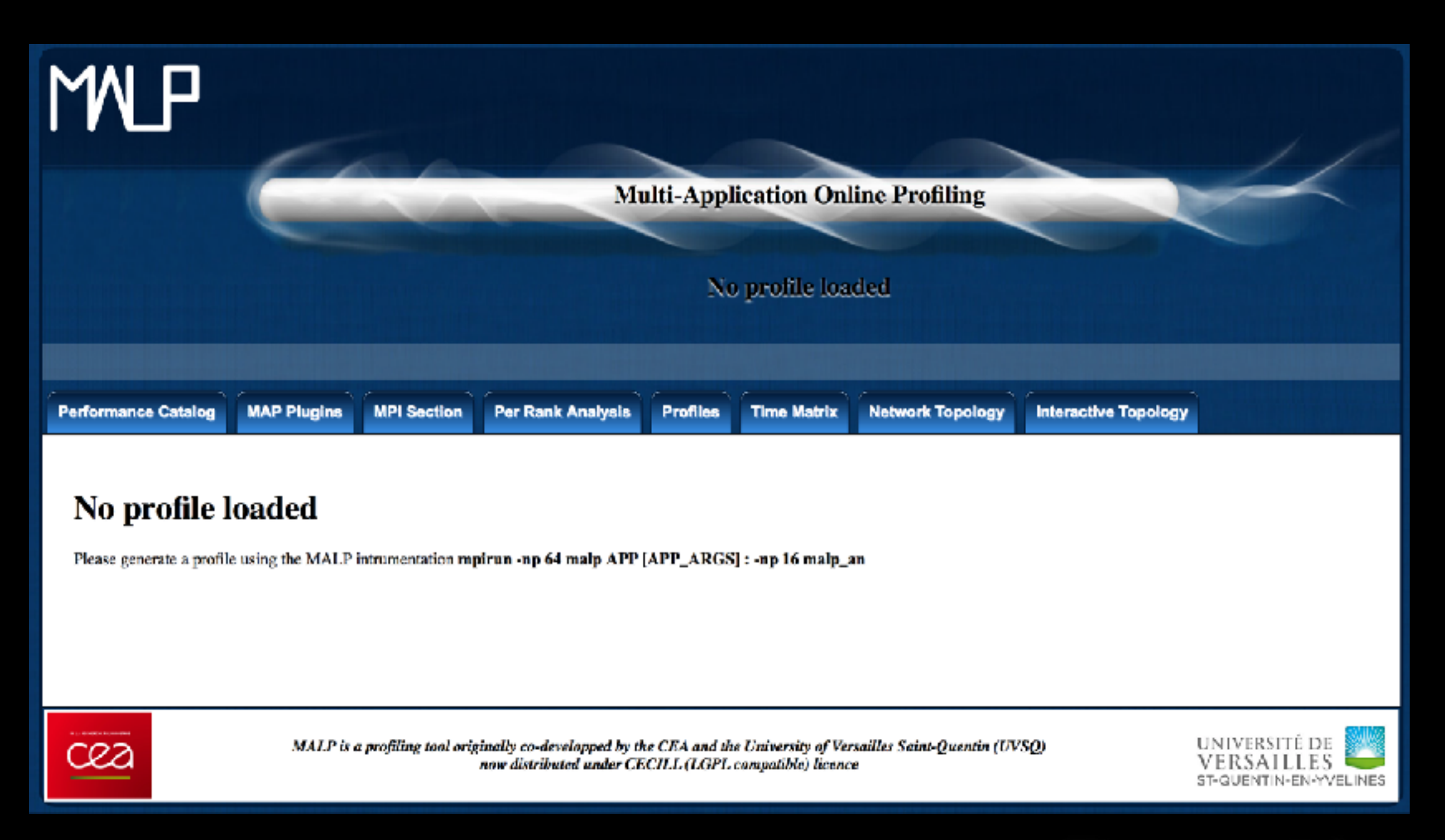

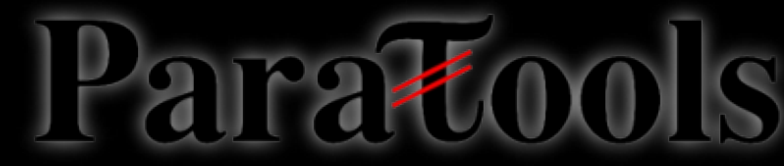

## The Upload Form

### **MALP Trace Upload form**

Please select a trace file "MALP\_trace.json" in order to store it in the MALP server.

Choisir le fichier aucun fichier sél.

**Upload Trace** 

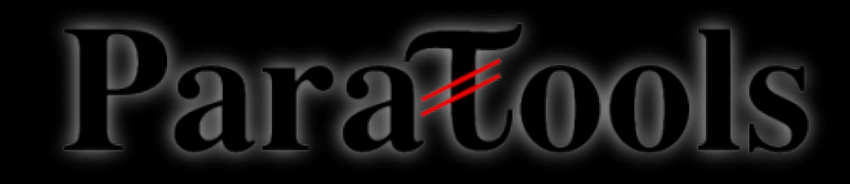

### The Meta-Data Form

### **MALP** Trace upload

### Please fill in partition informations...

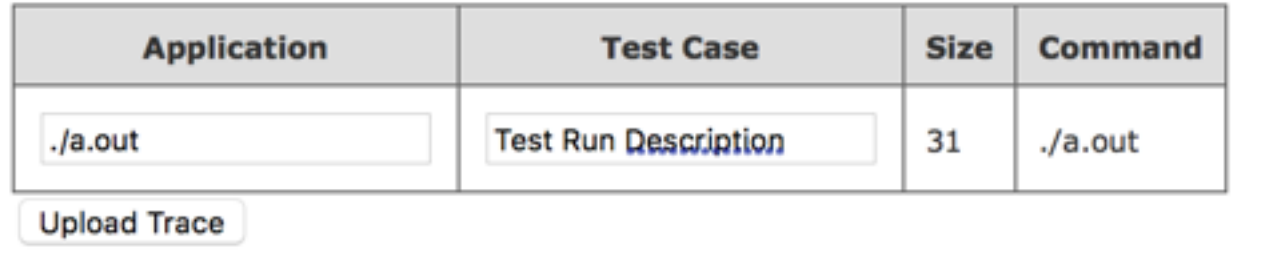

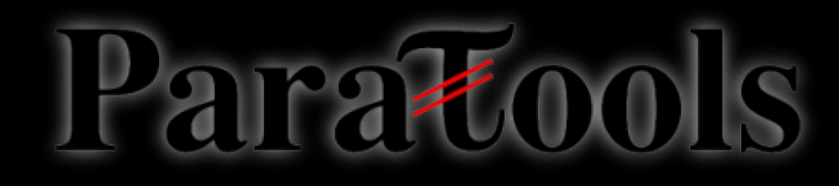

### Trace Uploaded !

### **Trace Loaded Sucessfully!**

Content:

 $\bullet$  ./a.out

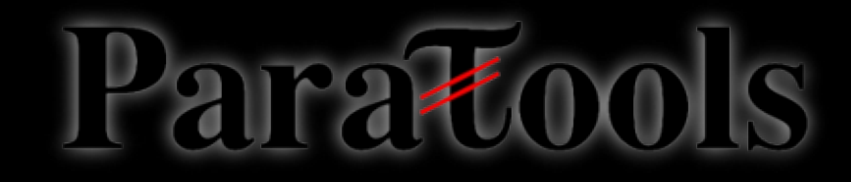

## The Performance Catalog

#### **MALP Performance Catalog**

In this section you can manage the performance measurements which are performed with MALP.

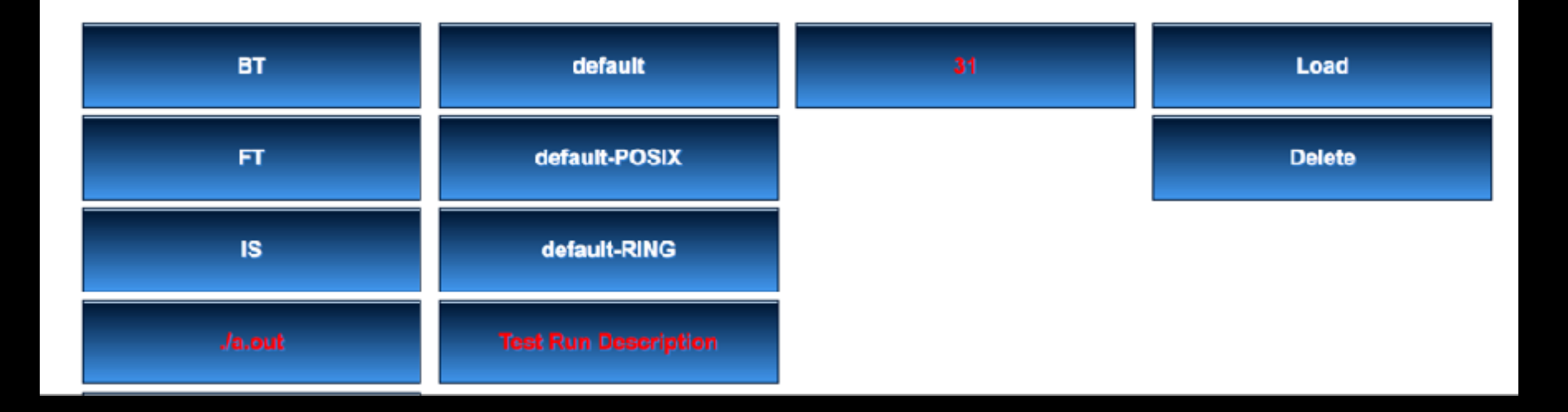

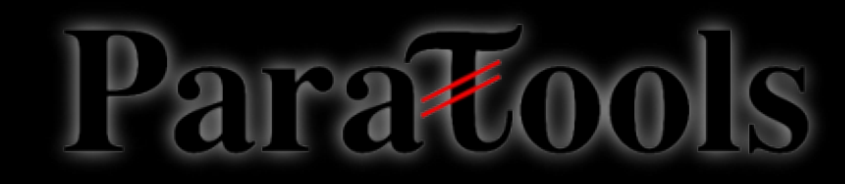

## MPI Profile

#### **MPI Profile summary**

Note that values are relative to MPI function calls only

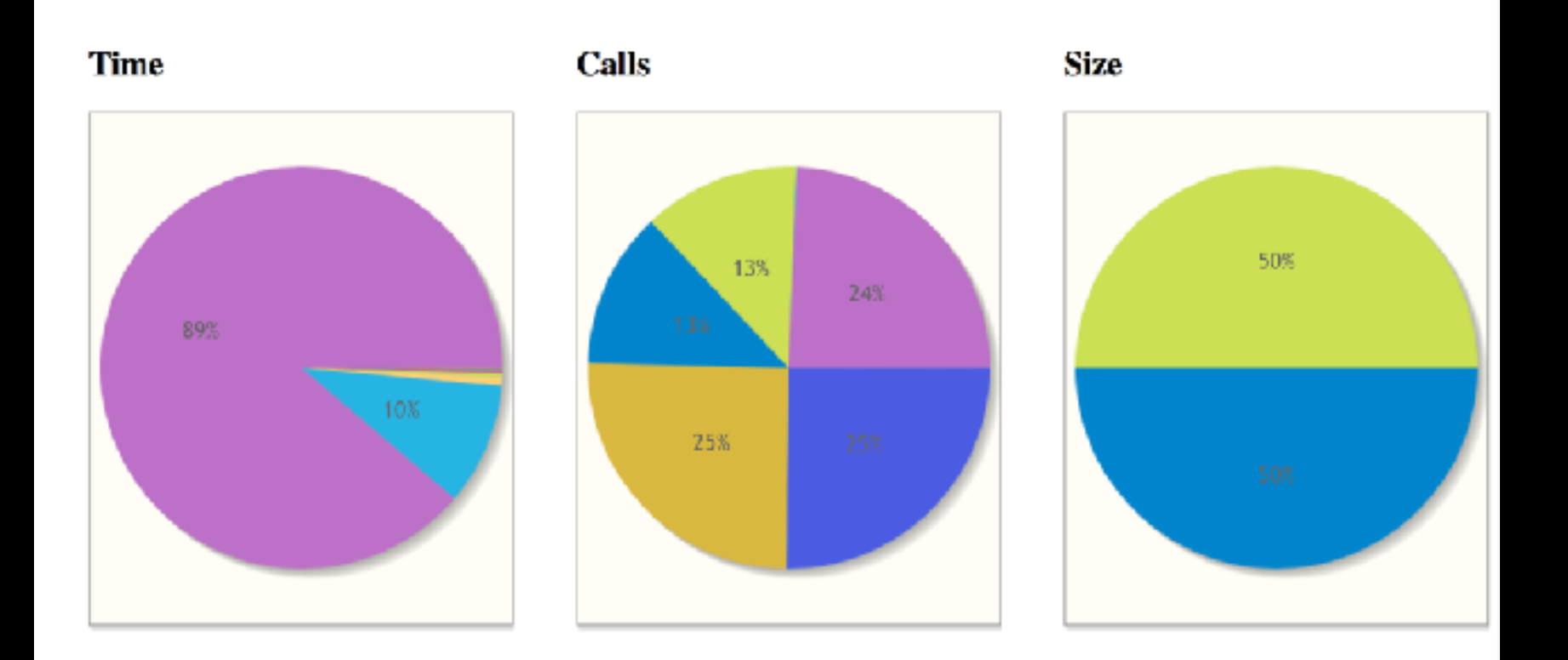

#### **Global MPI Profile**

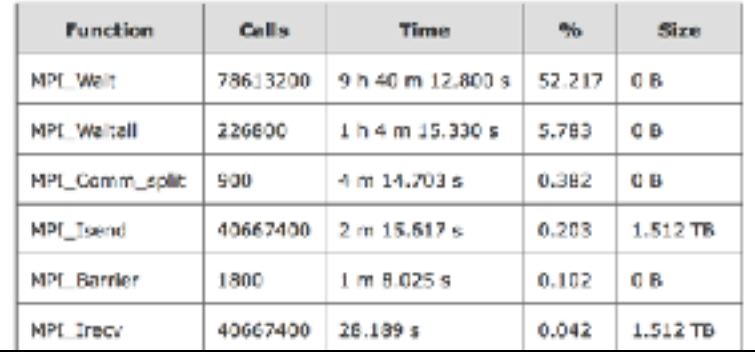

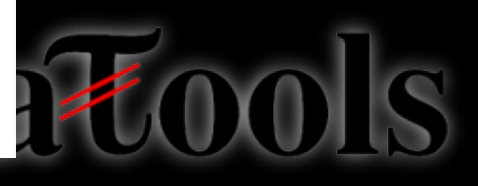

### « Per Rank » Analysis

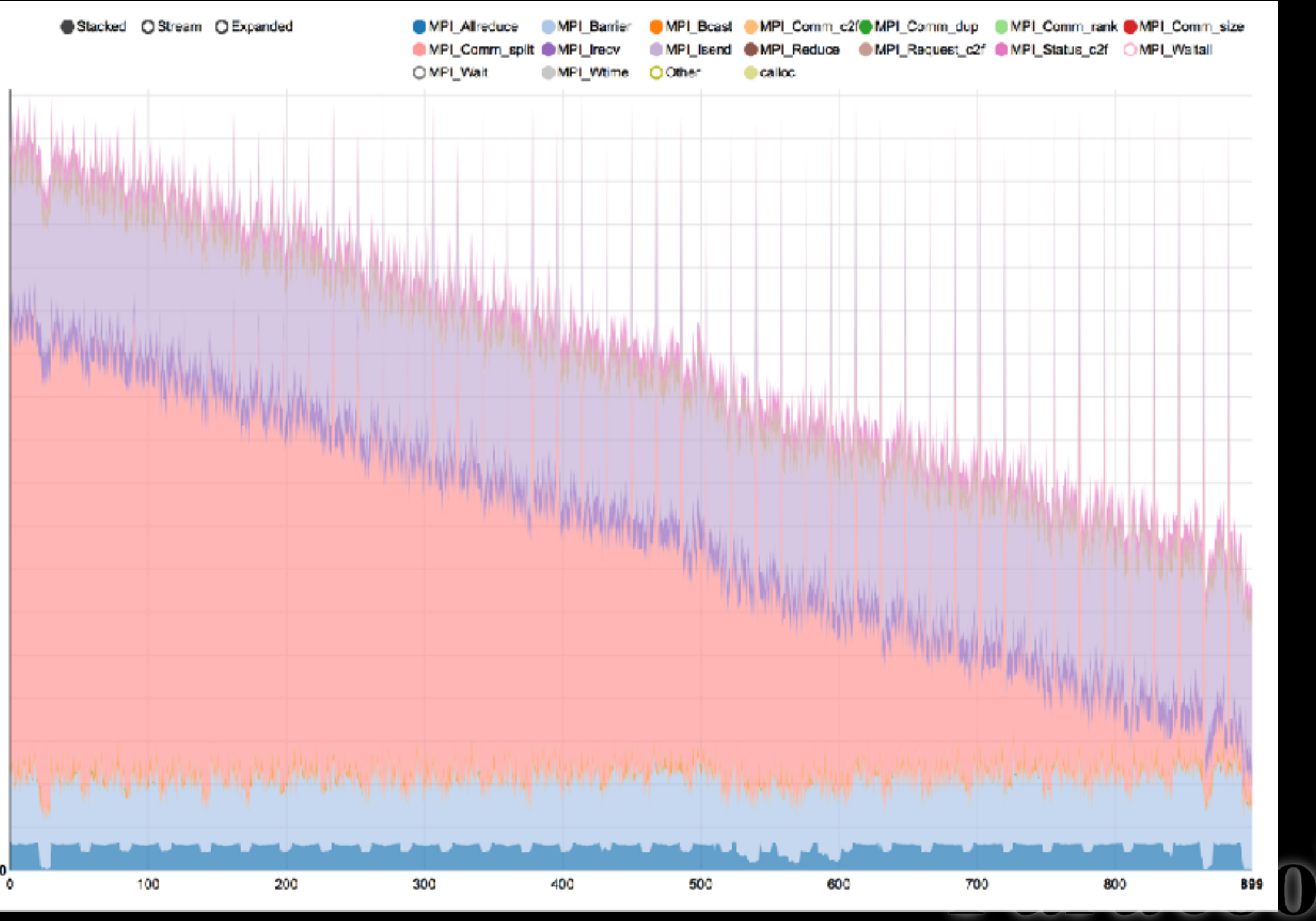

### « Rank Matrix » Analysis

MPI\_Comm\_split C | Time C | Temperature C | Gauss 0 | C | Linear Scale  $O$  Add

#### **MPI\_Comm\_split in time**

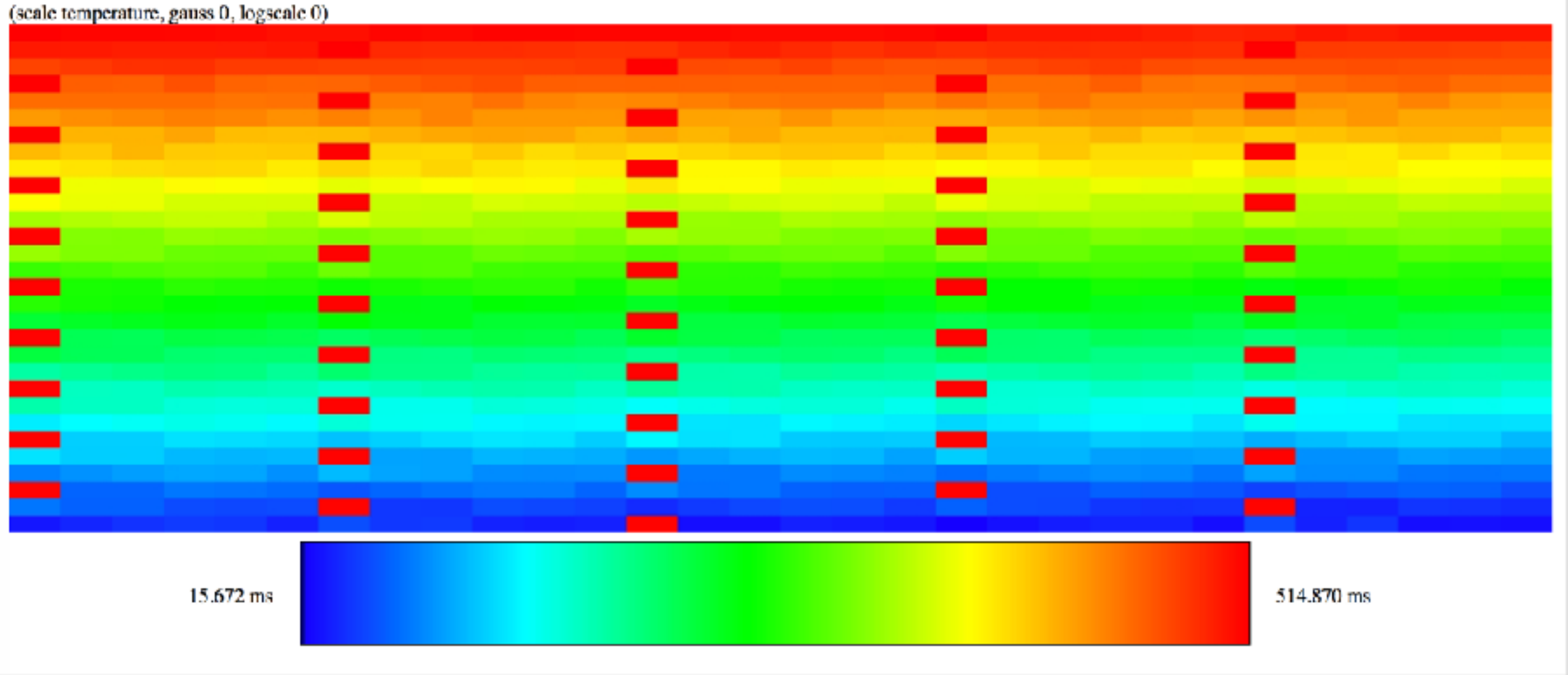

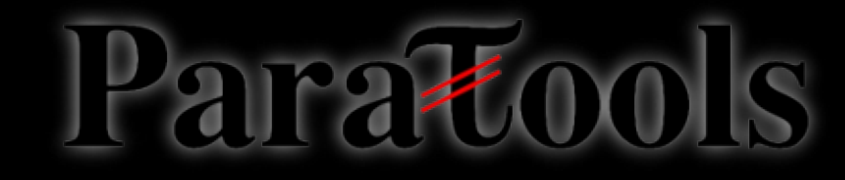

### « Time Matrix » Analysis

Consider this example where you send a message to your right rank after waiting

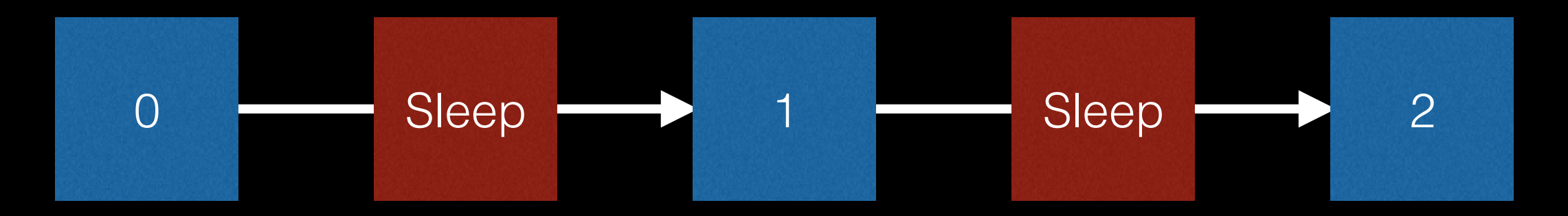

 MPI\_Recv( &value, 1, MPI\_INT, rank - 1, 0, MPI\_COMM\_WORLD, &status ); usleep(XXX); if  $(rank < size - 1)$ MPI\_Send( &value, 1, MPI\_INT, rank + 1, 0, MPI\_COMM\_WORLD );

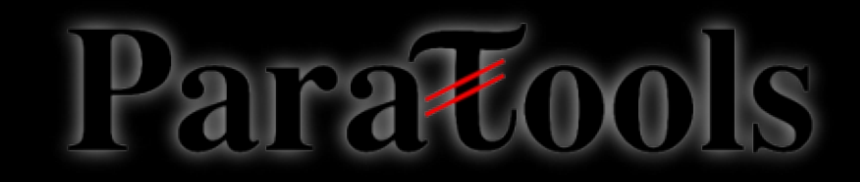

### « Time Matrix » Analysis

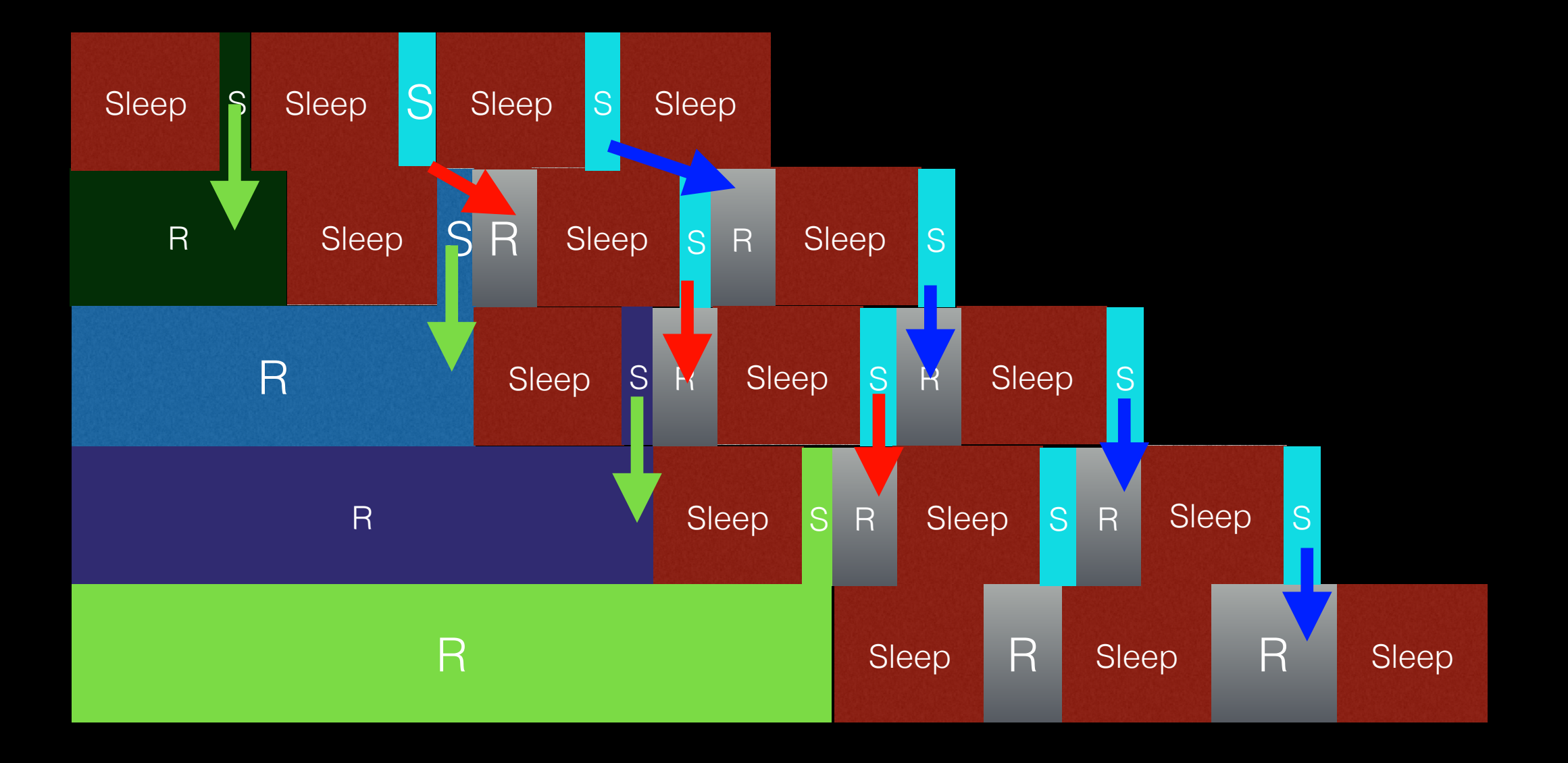

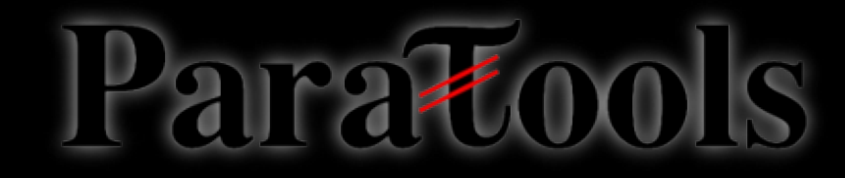

### « Time Matrix » Analysis

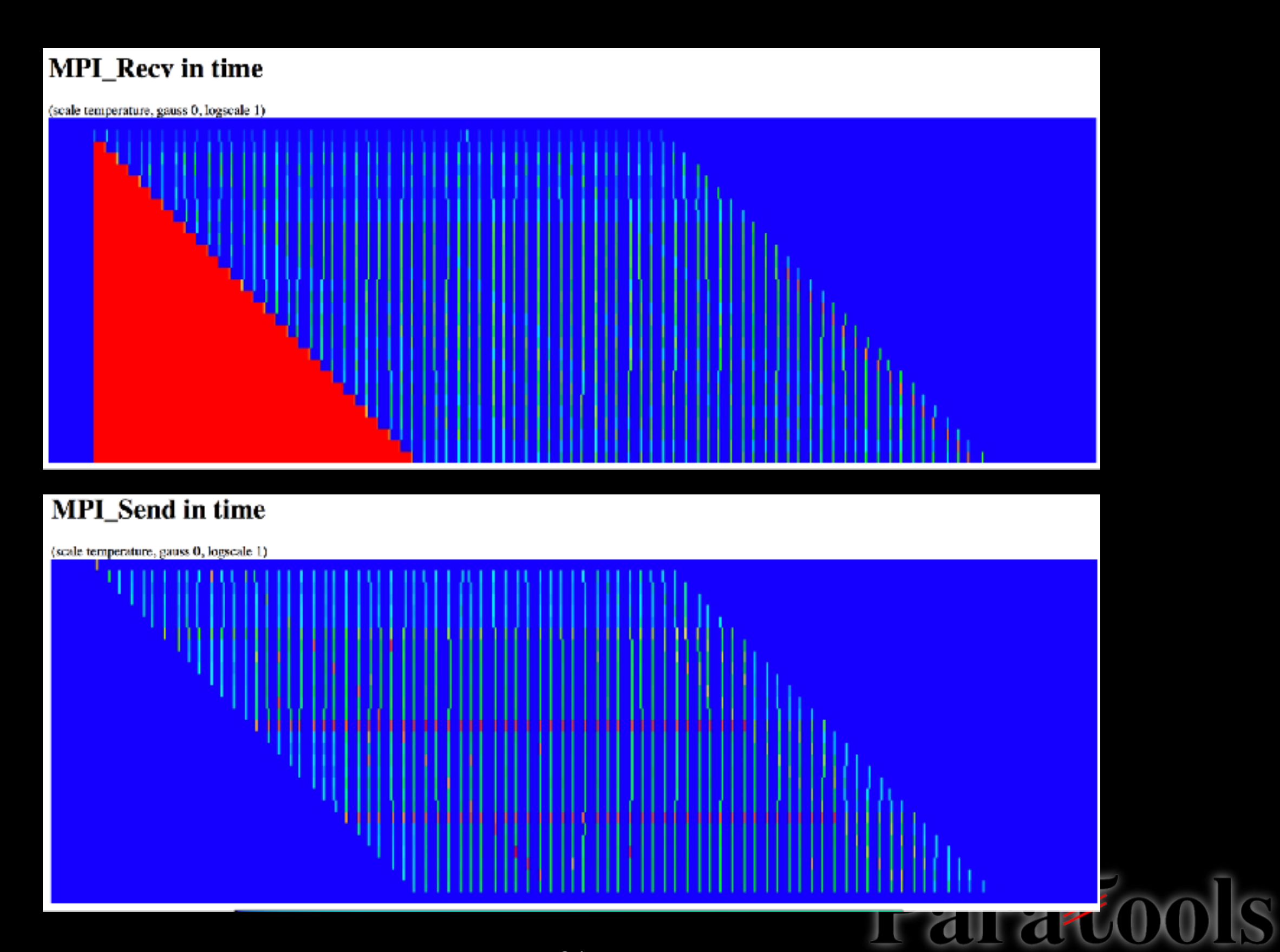

## « Interactive Topology » Analysis

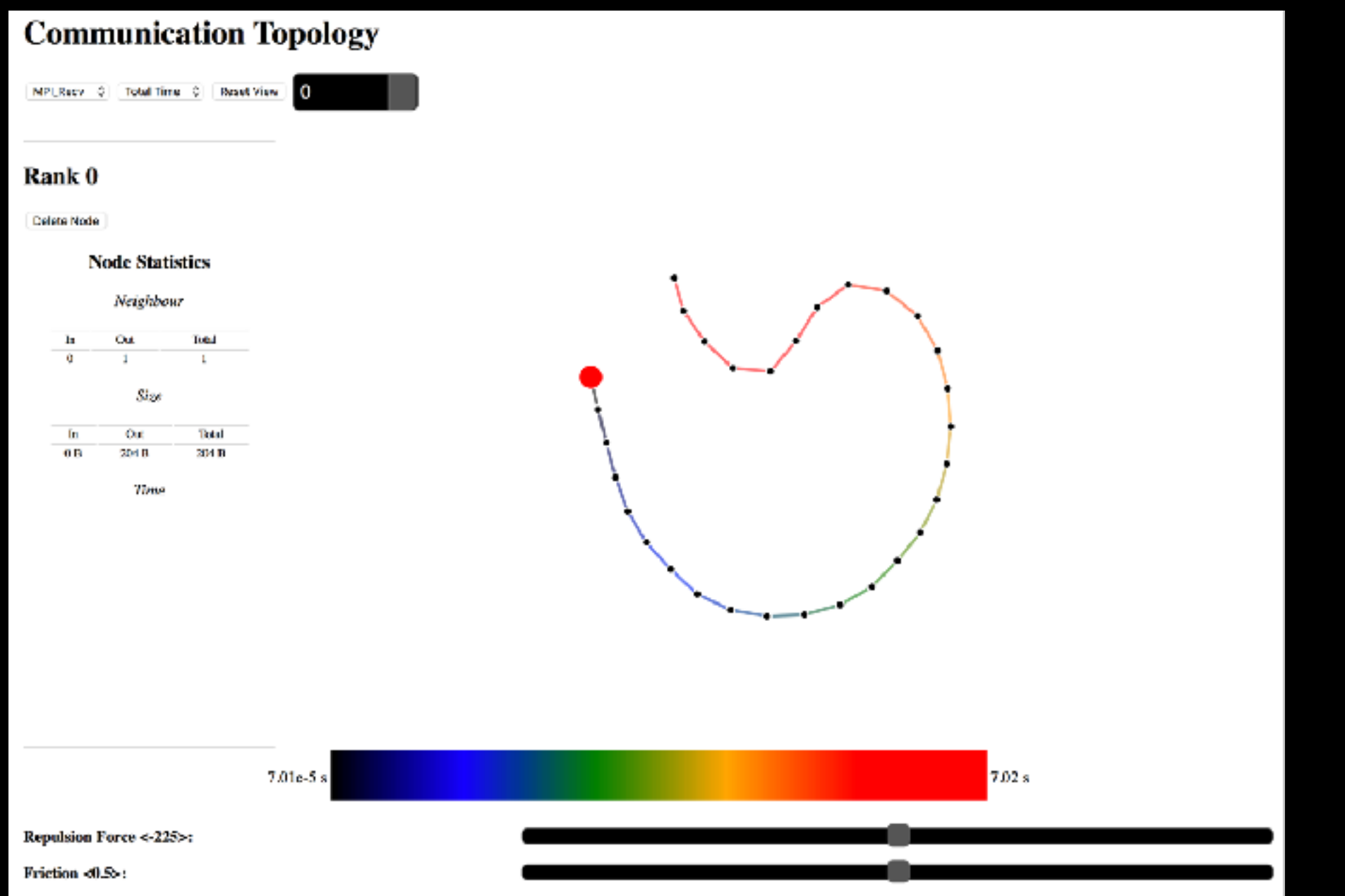

Paratools

## « Interactive Topology » Analysis

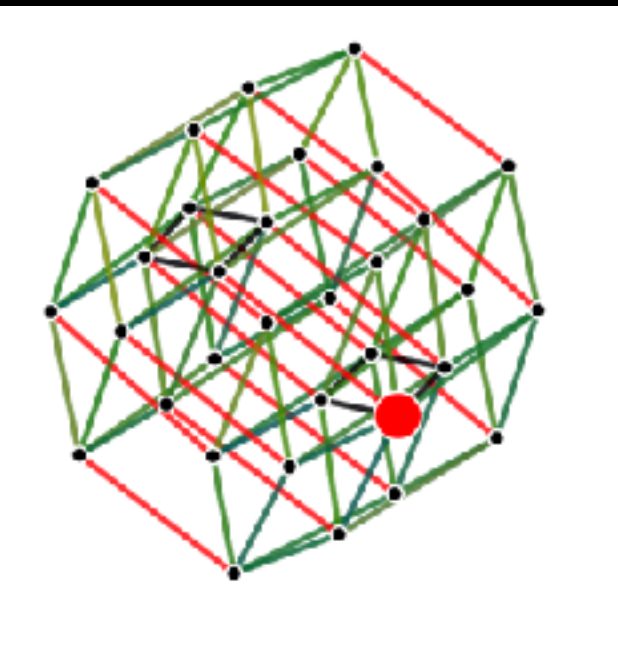

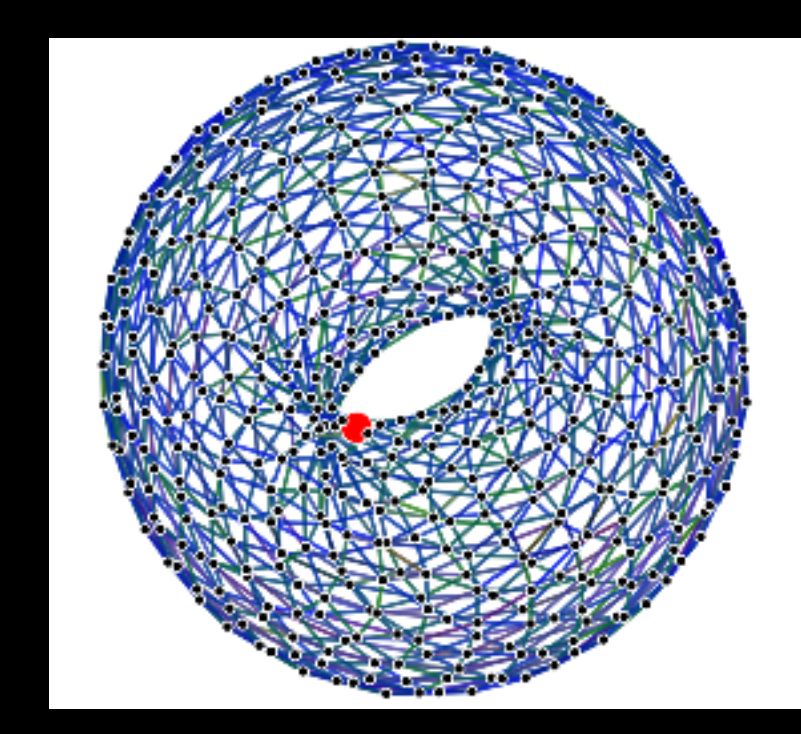

![](_page_25_Figure_3.jpeg)

![](_page_25_Figure_5.jpeg)

CG

![](_page_25_Picture_7.jpeg)

![](_page_25_Picture_9.jpeg)

## Allinea MAP Support

![](_page_26_Picture_1.jpeg)

### MALP can consume MAP events

![](_page_27_Figure_1.jpeg)

Paratools

## MALP can consume MAP events

![](_page_28_Figure_1.jpeg)

![](_page_28_Picture_2.jpeg)

## Sample MAP IO stat Collector

```
int rchar_collect(metric_id_t metric_id,
                   struct timespec *in_out_sample_time,
                   double *out_value)
{
     struct io_stat st;
     if( read_io_stat( &st ) )
     {
         allinea_set_metric_error_messagef(metric_id, errno,
         "Error opening /proc/self/io\n");
         return;
     }
     *out_value = ( st.rchar - prev_values.rchar) / (1024.0 * 1024.0);
     prev_values.rchar = st.rchar;
```
**}**

![](_page_29_Picture_2.jpeg)

## MPI-IO Write Bandwith Example

![](_page_30_Figure_1.jpeg)

![](_page_30_Figure_2.jpeg)

### **IMB-IO MALP « time matrix » and MAP timeline**

![](_page_30_Picture_4.jpeg)

## How to use MALP ?

![](_page_31_Picture_1.jpeg)

## Measurement Process in MALP

Two applications have to be co-launched:

- The instrumented program (LD\_PRELOAD)
- The analysis engine

![](_page_32_Figure_4.jpeg)

![](_page_32_Picture_5.jpeg)

### Measurement Process in MALP

### *malpl 16 8 CMD [ARGS]*

Will launch 18 processes (16 processes plus an analysis process for 8 instrumented)

*mpirun -np 16 malp CMD [ARGS] : -np 2 malp\_an*

Will launch 18 processes (same as above classical MPMD syntax)

### Instrumenting Multiple-Applications

*mpirun -np 16 malp ./a.out [ARGS] \*

- *: -np 16 malp ./b.out \*
- *: -np 4 malp\_an*

### Will launch 36 processes

![](_page_34_Figure_5.jpeg)

## Enable MAP Plugin Support

Simply point MALP to your plugin directory:

export MAP\_PLUGIN\_PREFIX=\$PREFIX/lib/malp\_map\_plugins/

You may change sampling frequency (milliseconds): export MAP\_PLUGIN\_FREQ=10000

If correctly enabled the following should appear when running the target program:

> ## Loading MAP plugins : Loading plugin 'interrupts.xml' ... Loading plugin 'io.xml' ... ## Done

### Conclusion

• You may download MALP from:

<http://malp.hpcframework.com>

You can now use MALP for MPI profiling on your own application or load one of the examples.

![](_page_36_Picture_4.jpeg)

## Future Work

Short-term

- We are in the process of adding new MPI-T and OMP-T analysis inside MALP
- An OTF-2 consumer library is also to be released
- A Spack installer is to be released

Medium term

- We are adding call-stack context support inside MALP
- We want to provide time-line views in the browser
- The notion of phase will be used for temporal view

![](_page_37_Picture_9.jpeg)

### **Multi-Application Online Profiling Tool**

### Vi-HPS

### Julien ADAM, Antoine CAPRA

![](_page_38_Picture_3.jpeg)